## Titel: Indienen reiskosten in Yokoy in geval van boeking voor gast (guest)

U heeft een boeking gemaakt voor een gast. Daarbij is het niet toegestaan/mogelijk een declaratie via Yokoy te laten verlopen. De facturatie verloopt echter wel via Yokoy, en daarom is het belangrijk dat u na boeking van uw gast de volgende stappen uitvoert:

Log via Travelpoint in op YOKOY, ga naar 'Reiskosten / Trip expenses' (1) en open de betreffende trip door op die regel te klikken (2).

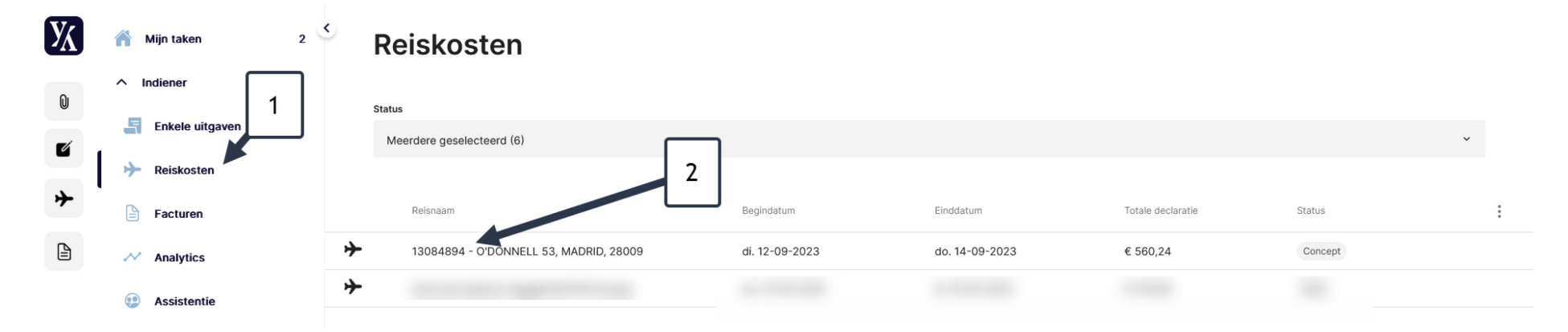

## Klik vervolgens op 'Reis bewerken / Edit trip' (1)

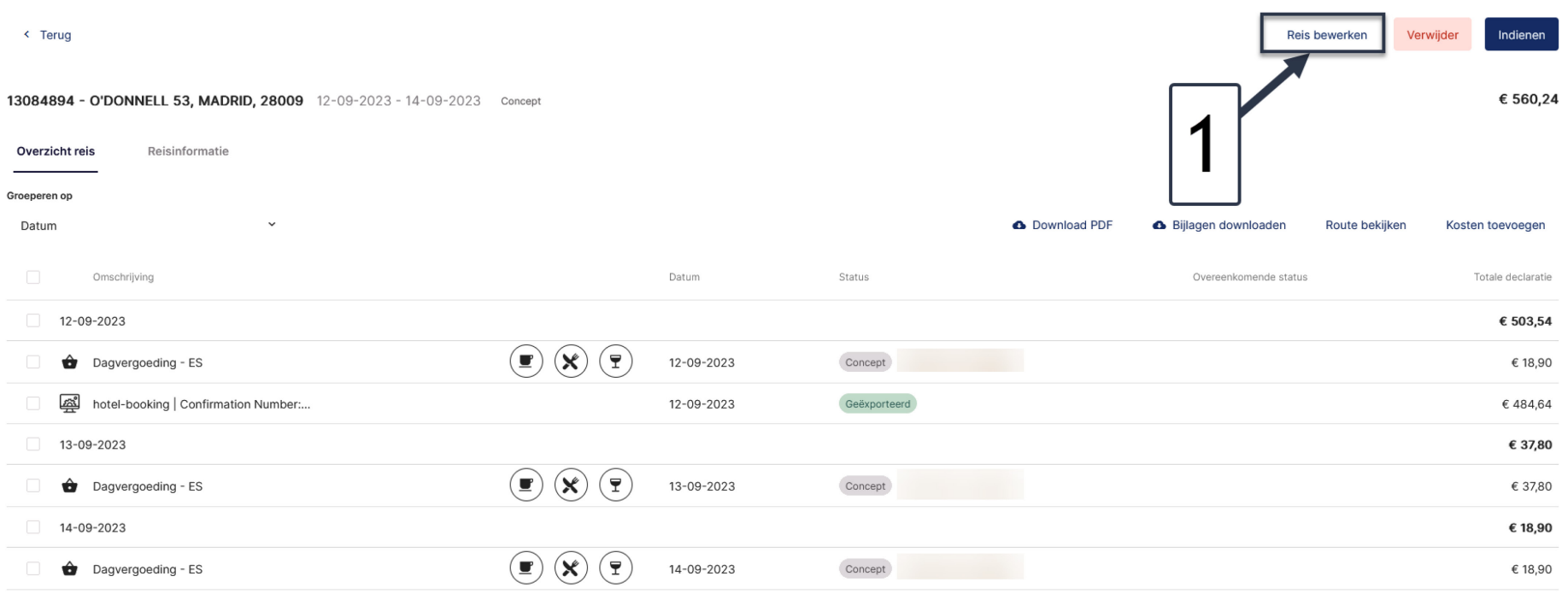

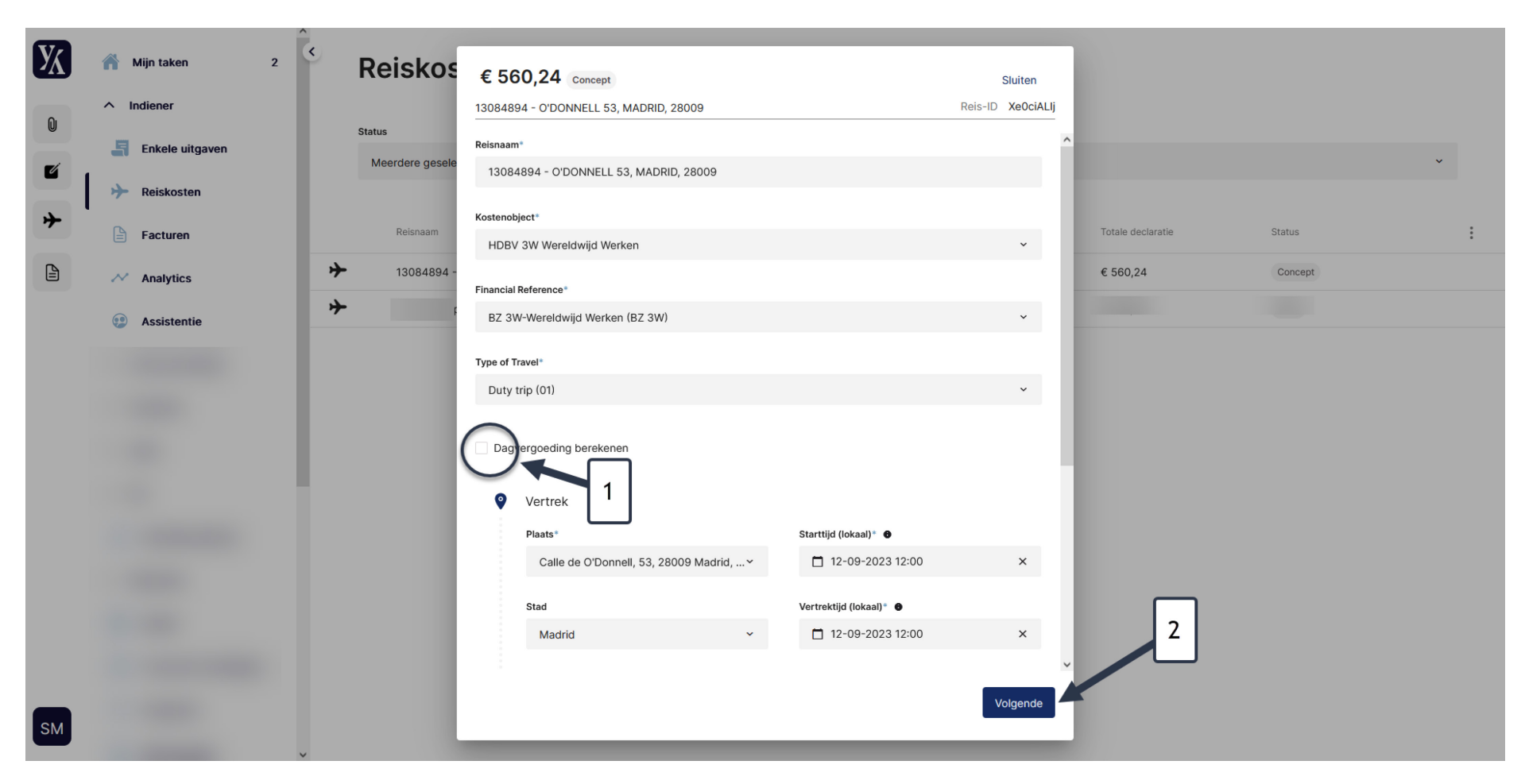

Vink 'Dagvergoeding berekenen / Calculate lump sum' (1) uit en klik op 'Volgende / Next' (2).

Het totale bedrag van de declaratie wordt nu automatisch aangepast en deze al gelijk zijn aan de geboekte items. Klik tot slot op 'indienen / submit' (1) zodat het factuur kan worden verrekend met de reisagent.

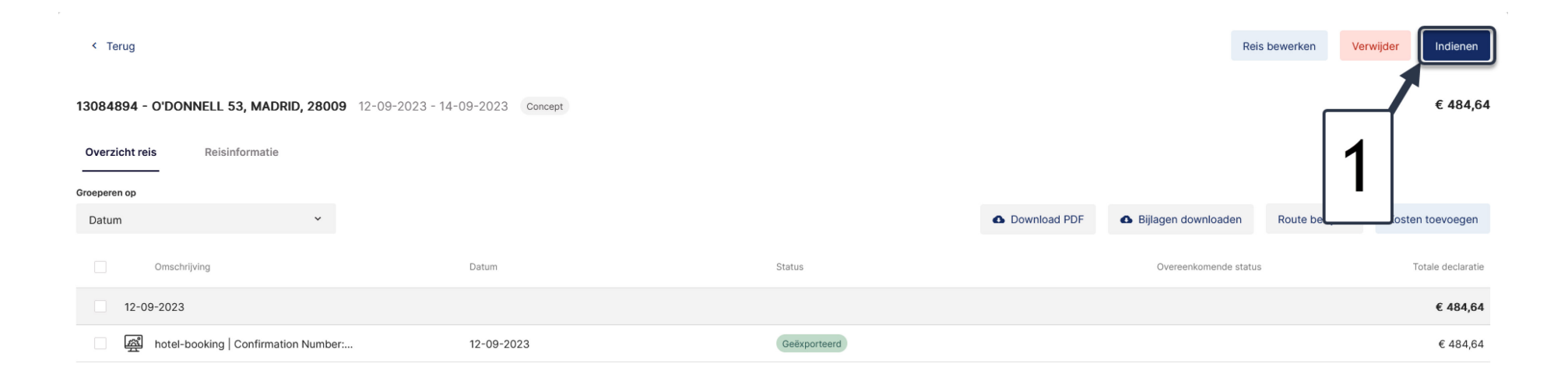